## 【技術要件適合スキャンツールリスト】

セパレート型 PC内にスキャンツール ソフトをインストール VCI

※PCでなくても、タブレット等でも可 ※PCとVCI間は有線でなく無線も可 ※VCIはケーブルを介さず車両へ直結も可 問い合わせ先 メーカ名、部署名:三菱ふそうトラック・バス株式会社 市場情報管理部(DTA CSエンジニアリングジャパン) 連絡先電話番号、もしくはメールアドレス:mftbc\_eol\_aftersales@daimler.com

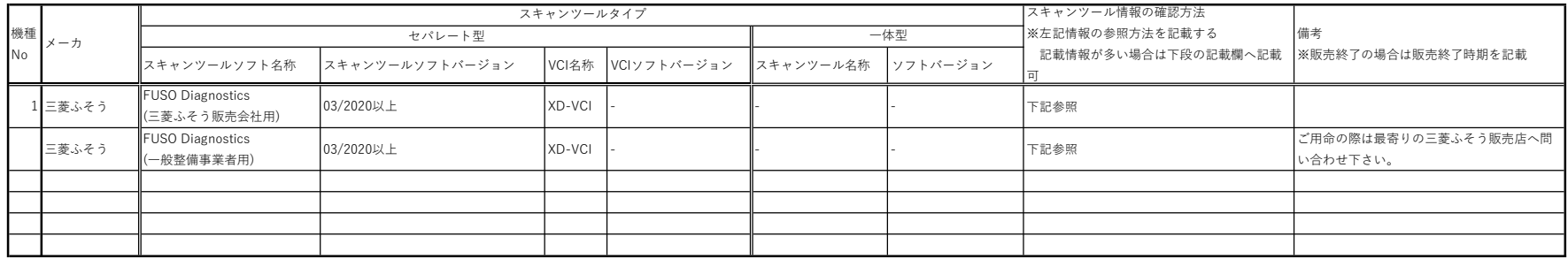

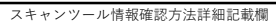

 $\mathbb{R}^{n \times n \times n}$  .

FUSO Diagnostics起動後、画面左上に表示されているメニューアイコンをクリックし、ドロップダウンメニューより「システムの設定」を選択します。

全体の+を選択し、「XENTRY Diagnosisのシステムおよびデータ・バージョン」を選択するとFUSO Diagnosticsバージョンが表示されます。

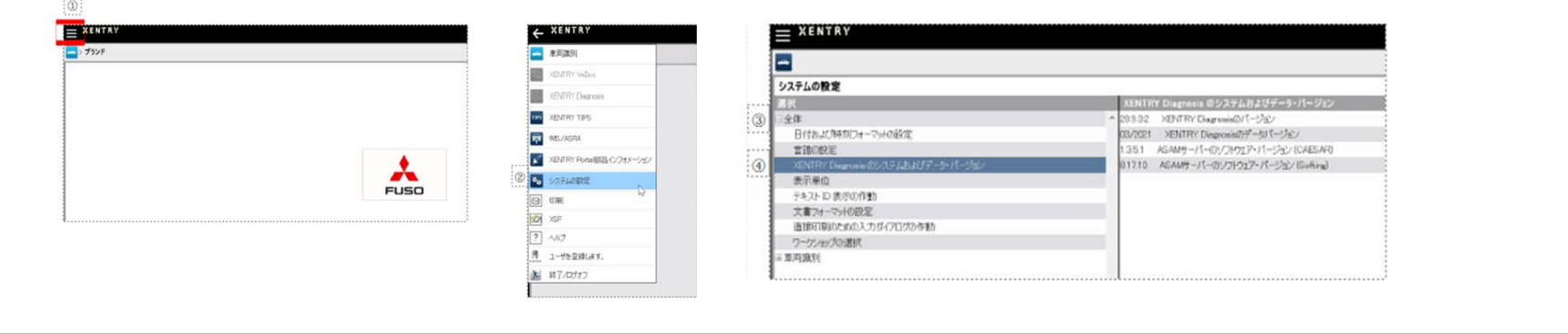